# L41: Lab 4 The TCP State Machine

Lecturelet 4

Dr Robert Watson / Dr Graeme Jenkinson

2019-2020

#### L41: Lab 4 – The TCP State Machine

- The TCP state machine.
- Setting the MTU, IPFW, and DUMMYNET.
- TCP mode for the IPC benchmark.
- DTrace probes of interest.
- Plotting the state machine with Graphviz.
- Experimental questions.

#### Lecture 6: The Transmission Control Protocol (TCP)

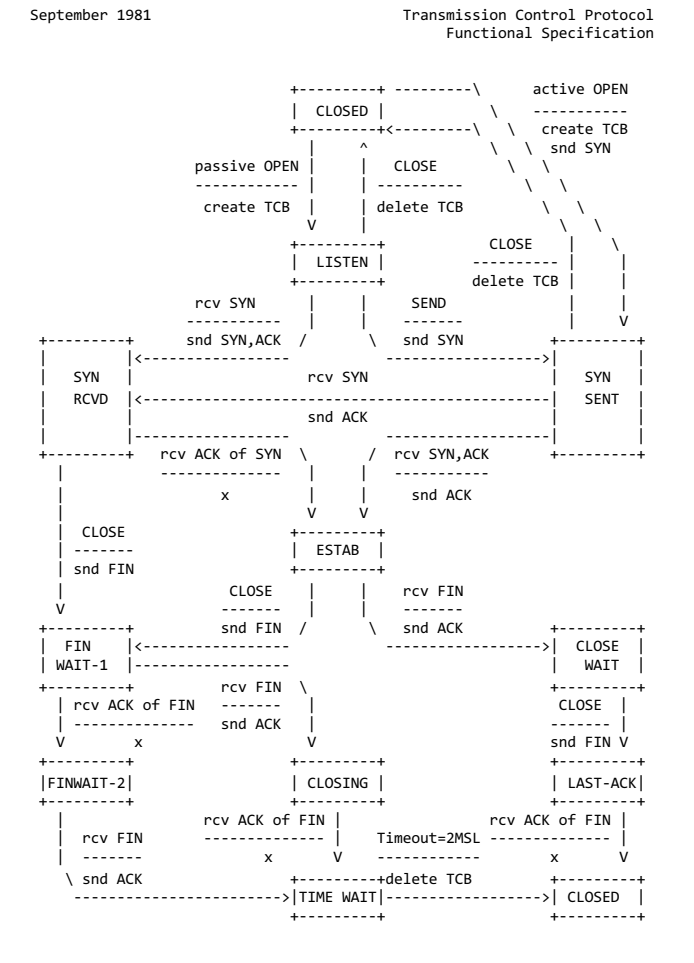

TCP Connection State Diagram Figure 6.

- V. Cerf, K. Dalal, and C. Sunshine, *Transmission Control Protocol (version1)*, INWG General Note#72, December 1974.
- In practice: Jon Postel, Ed, *Transmission Control Protocol: Protocol Specification*, RFC 793, September, 1981.

### Lecture 6: TCP principles and properties

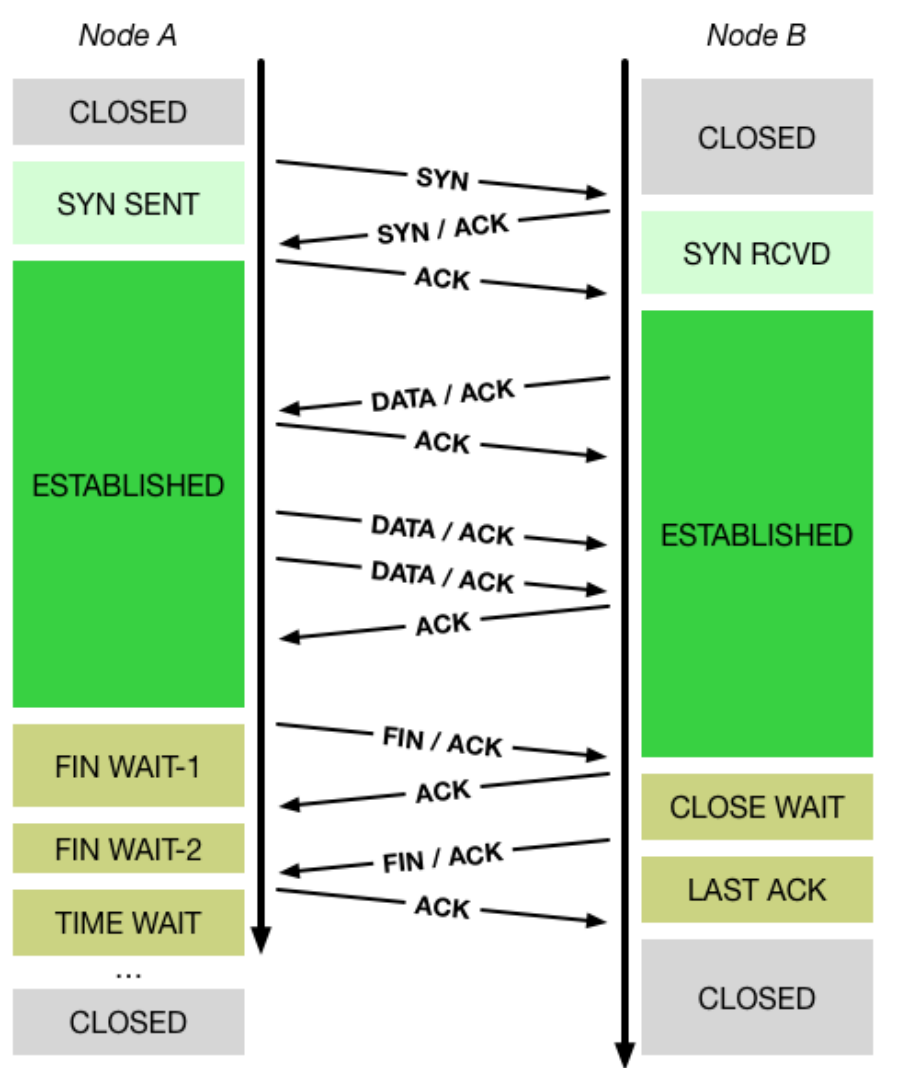

- Network may delay, (reorder), drop, corrupt packets
- TCP: Reliable, ordered, stream transport protocol over IP
- Three-way handshake: SYN / SYN-ACK / ACK (mostly!)
- Sequence numbers ACK'd; data retransmitted on loss
- Round-Trip Time (RTT) measured to time out loss
- Flow control via advertised window size in ACKs
- Congestion control ('fairness') via packet loss and ECN

# Loopback interface, IPFW, and DUMMYNET

- Network-stack features to configure **once per-boot**
- Loopback interface
	- Simulated local network interface: packets "loop back"
	- Interface name  $100$
	- Assigned IPv4 address 127.0.0.1
- IPFW IP firewall by Rizzo, et al.
	- Numbered rules classify packets and perform actions
	- Actions include accept, reject, inject into DUMMYNET ...
	- $\cdot$  We will match lab flows using the TCP port number  $10141$
- Configure (and reconfigure) **for each experiment**
- DUMMYNET link simulation tool by Rizzo, et al.
	- Widely used in network research
	- Impose simulated network conditions delay, bandwidth, loss, ...

## TCP in the IPC benchmark

root@beaglebone:/data/ipc # ./ipc-static ipc-static [-Bqsv] [-b buffersize] [-i pipe|local|tcp] [-p tcp\_port] [-P l1d|l1i|l2|mem|tlb|axi] [-t totalsize] mode

Modes (pick one - default 1thread):

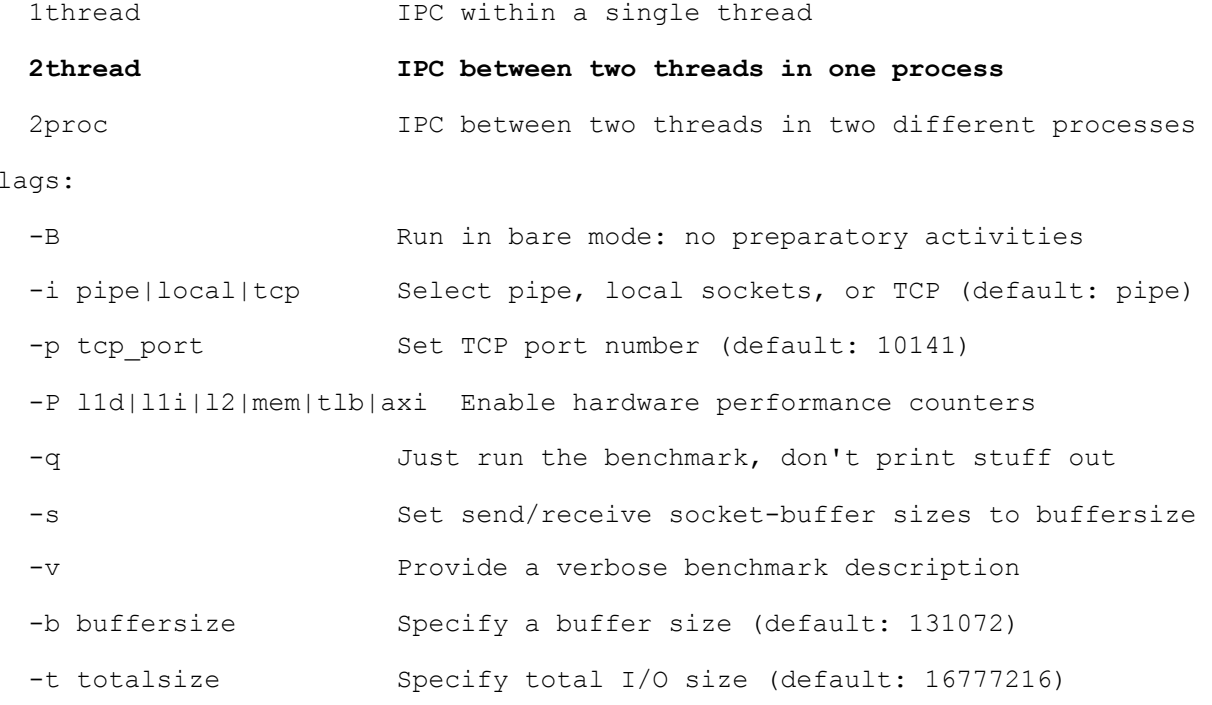

• tcp IPC type

Optional f

•  $-p$  argument to set the port number

### DTrace probes

#### Described in more detail in the lab assignment:

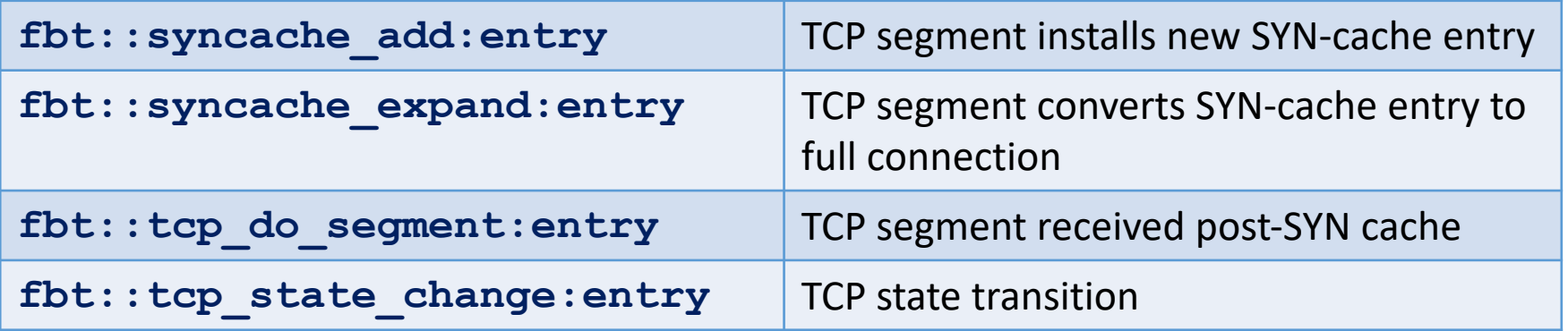

We are using implementation-specific probes (FBT) rather than portable TCP probes due to a bug in the FreeBSD/armv7 implementation of DTrace – the last (and most critical!) argument goes missing: the TCP header! We will fix this someday .. but not today.

# pygraphviz (1/2)

Graphviz is open source graph visualization software for drawing graphs specified in DOT language scripts. This language describes three kinds of objects: graphs, nodes, and edges.

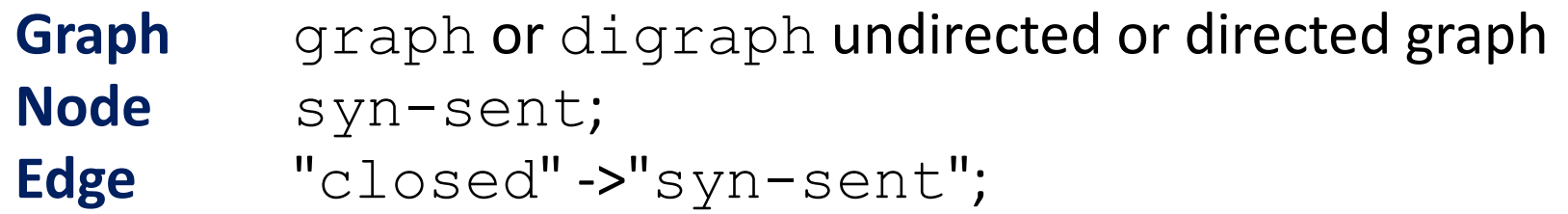

Nodes and Edges can be assigned attributes changing, for example, their colour or shape:

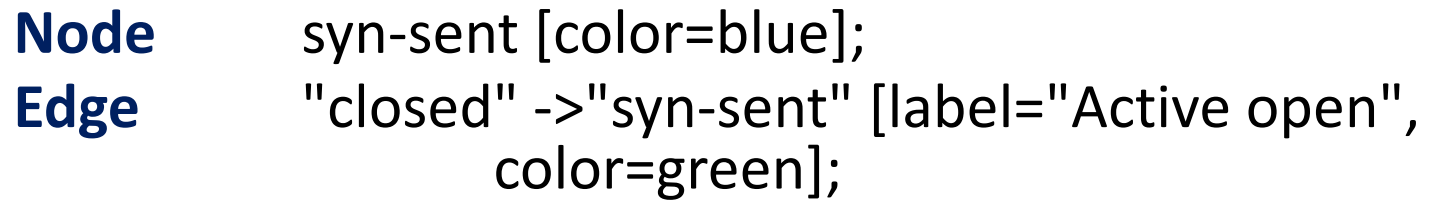

# Pygraphviz (2/2)

#### Programmatic interface for creating visualizations with Graphviz.

```
>>> import pygraphviz as pgv
>>> G = pgv.AGraph(strict=False, directed=True)
>> G.add node('a')
>> G.add edge('b','c')
>> print (G)
digraph {
   a;
   b \rightarrowc; }
```
#### pygraphviz graphs can be viewed directly in a Juyter Notebook (see laboratory template).

# Experimental questions for the lab report

- Plot an effective (measured) TCP state-transition diagram for both directions of a flow
- Label the state-transition diagram with causes TCP headers, system calls, etc.
- Compare the diagram with RFC 793
- What observations can we make about state-machine transitions as latency increases?
- Describe any apparent simulation or probe effects.

In the next lab, we will start a causal analysis of why latency affects bandwidth

## This lab session

- Setup IPFW, DUMMYNET, and loopback MTU (see notes).
- Start with the analysis of the TCP state machine.
- Do ask us if you have any questions or need help.
- Remember to use data from both Lab 4 and Lab 5 to write the second assessed lab report.